# ANZ TRANSACTIVE – GLOBAL DECEMBER 2017 UPDATES QUICK REFERENCE GUIDE

When you log in from **Monday 11 December 2017**, you will notice the following changes:

### Onscreen Guides

Onscreen Guides are available in Workspaces, Report Centre and Administration. To close the guides, simply click on x in the top right corner. They will be available in Help in the relevant section should you need to refer to them later.

### Reporting changes

Account reports produced in an XLSX format have been improved to make it easier for you to view and filter your data.

## Administration changes

1. A Create User menu option has been added under the Administration menu

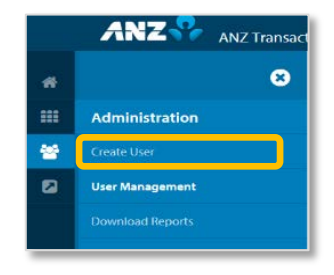

- 2. User Management Control Bar changes:
	- Approve and Generate Password are available on the User Management screen for quick access
	- Under Reports, View Audit History has been removed (you can find this in the Actions menu) and Generate Audit History Report has been relabelled to Audit Report
- 3. The Approve/Reject action has been separated resulting in a change to the approval process. Now you need to click either Approve or Reject in the first instance and then confirm your action.
- 4. Last Login is available for each user

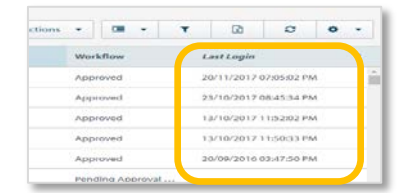

5. User Details and Create User screens have been upgraded to a simpler and cleaner design for improved screen layout, including updated headers, colours, sizing and spacing

## 6. For Commercial Cards:

- The Permission section has been relabelled to User Permissions
- The user needs to be in Edit mode to change the User Permission settings
- When adding a role to a user, Administrators will need to click on Add Permissions or Copy Permissions from Another User
- 7. When you create a user:
	- Click on the **Address** drop-down list to add a new address
	- The **Submit** button is at the bottom of the form

We will continue to make changes in the coming months to improve your experience.

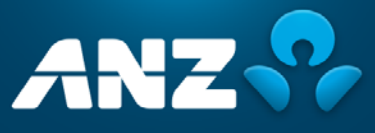